Pediatric Performance Adherence Reports: Manual for Accessing and Interpreting Performance Adherence Reports (PARs)

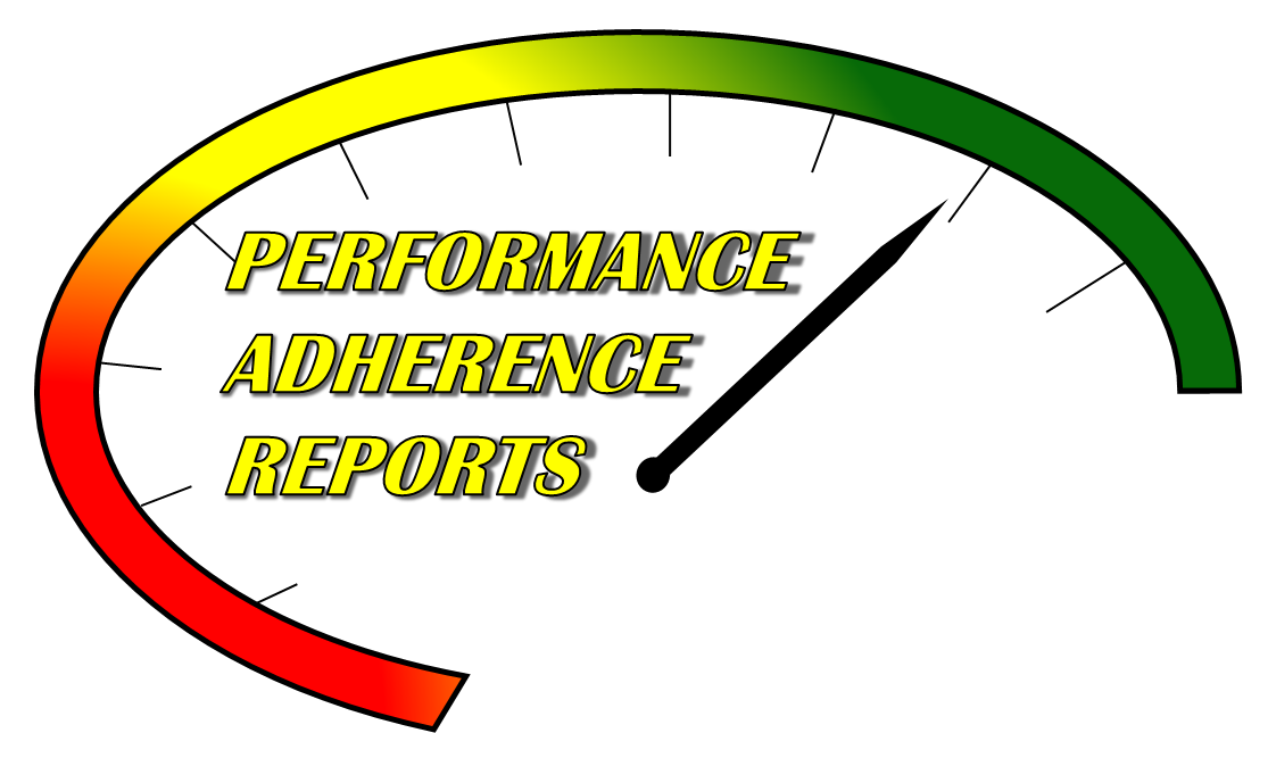

Pediatric Performance Measures: Improving EMS Care for Time-critical Illness and Injury

The purpose of this project is to improve EMS pediatric patient care through the use of performance improvement feedback tools.

Developed by the Department of Emergency Medicine at the University of North Carolina at Chapel Hill. Made possible by funding from the Health Resources and Services Administration, Grant Number H34MC30234.

> Development Team: Principal Investigator- Dr. Jane Brice, MD, MPH Co-Principal Investigator- Dr. E. Brooke Lerner, PhD Co-Principal Investigator- Julianne Cyr, MPH Educational Training Specialist- Steven Gunn, MPA Research Assistant- Emily Hutchens, BS

Contact Information: Website:<https://par.emspic.org/> For project information contact Julianne Cyr at [jcyr@med.unc.edu](mailto:jcyr@med.unc.edu) For website log-in problems contact the EMSPIC at (866) 773-6477.

This manual can also be found at: [https://par.emspic.org/access-pars/.](https://par.emspic.org/access-pars/)

## Table of Contents:

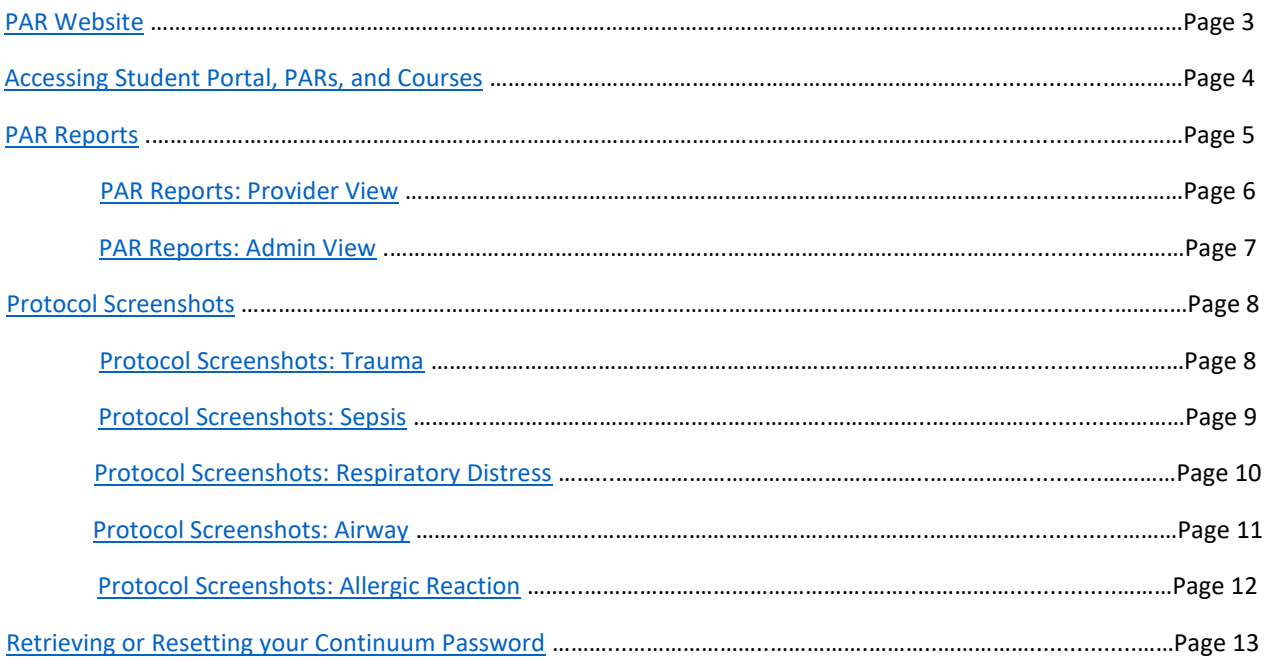

**PAR Website**

<span id="page-2-0"></span>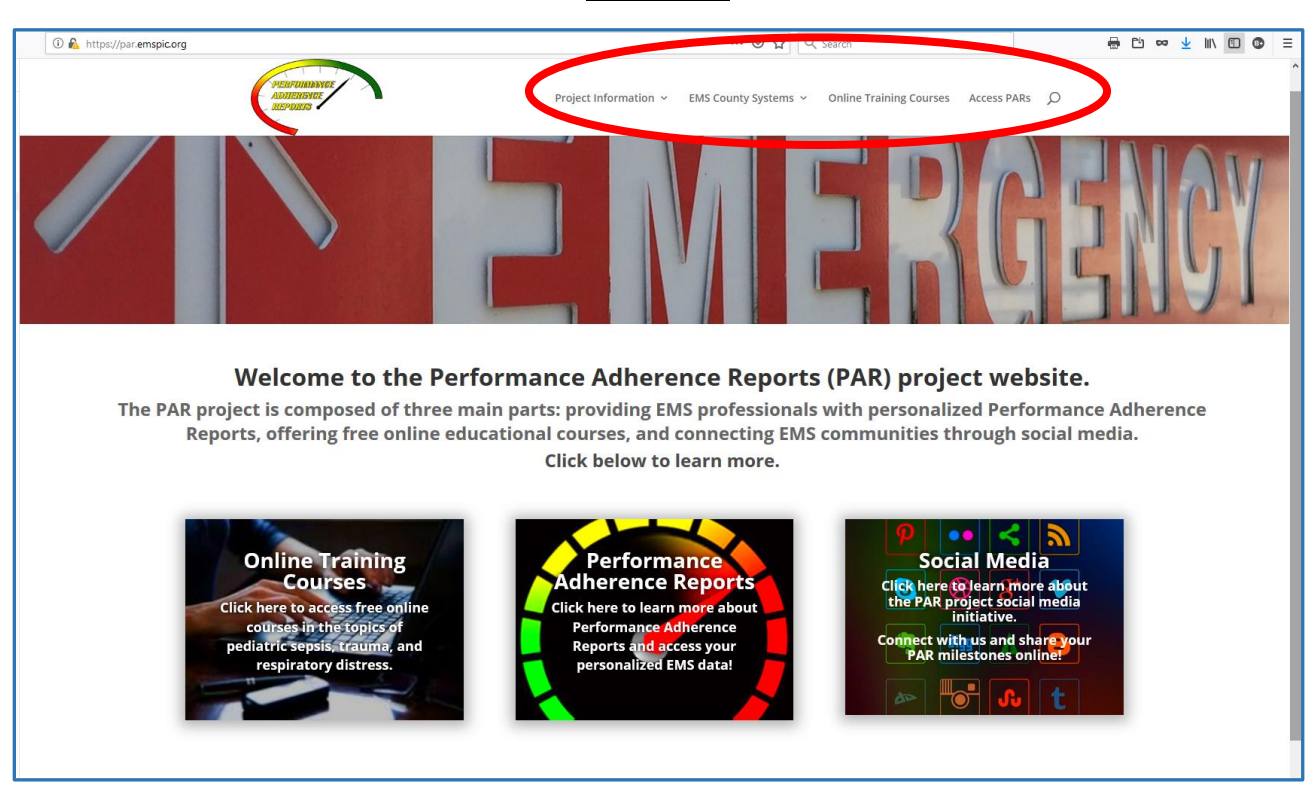

The website can be access at [https://par.emspic.org/.](https://par.emspic.org/)

On the project's homepage you can access information about the project including project background, links to information about partner EMS agencies, links to online training courses available for continuing education credits, and a link to access your individual PAR reports.

In order to access your PARs and the training courses you will need to have your "P number" and Continuum password. These will function as your username and password to log-in our website. If you do not know your "P number" or password please see the end of this manual for information on how to access or reset this information.

#### **Accessing Student Portal, PARs, and Courses**

<span id="page-3-0"></span>To access continuing education courses from the website select "Online Training Courses". To access PAR Reports select "Access PARs".

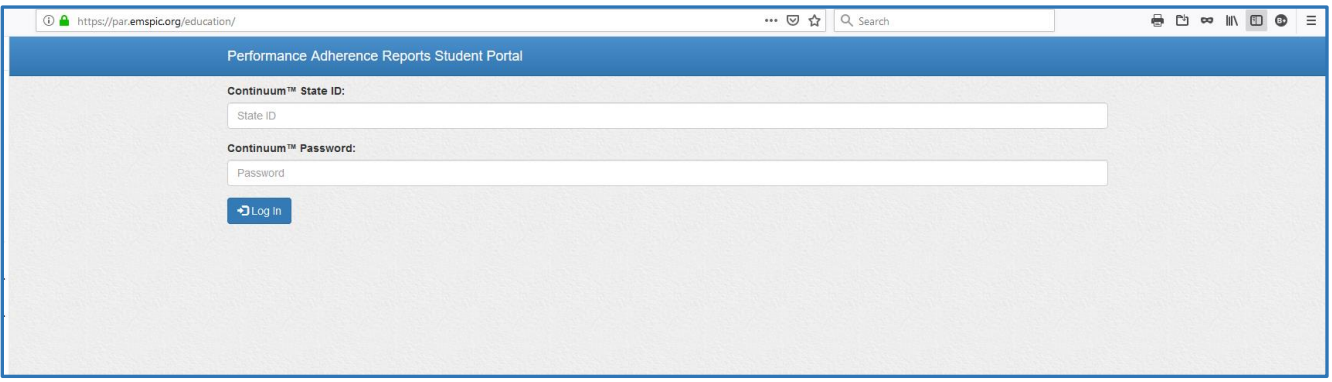

User name:

State ID (Continuum provider number) P------6

Password:

Continuum login password

## Options:

Once logged in you will be able to choose from available listed courses OR select the "PAR" link (circled in red) to access your PARs.

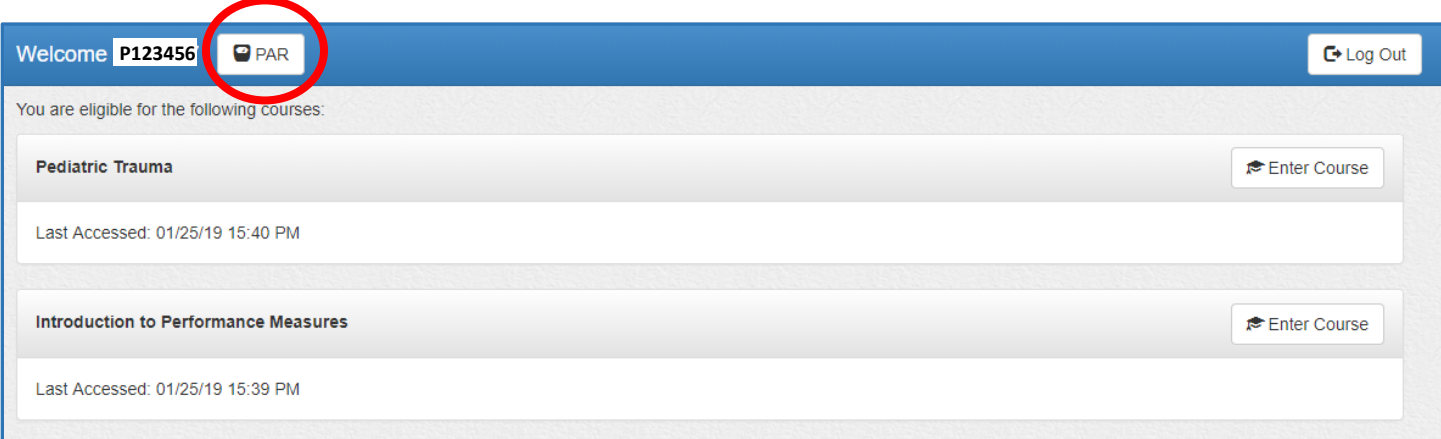

#### **PAR Reports**

<span id="page-4-0"></span>When you enter your PAR system, here is the screen that will appear:

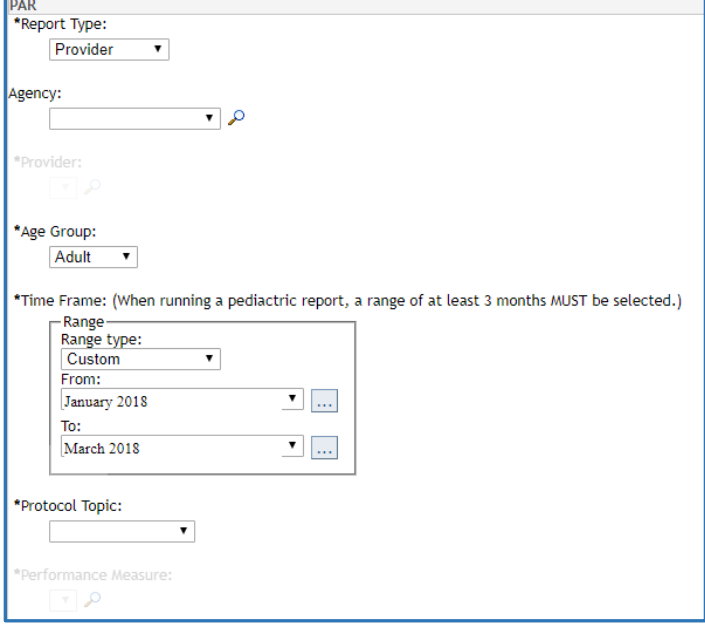

#### **Step 1: Choose Report Type**

EMS providers should choose "Provider" and administrators should choose "Administrator." *\*Note: Only EMS administrators will have access to the "Administrator" view.*

#### **Step 2: Choose Agency**

Select your county agency from the list. You will only have access to the agencies you work for which participate in the PAR project.

#### **Step 4: Choose Age Group**

Select either "Adult" or "Pediatric" from the drop-down menu.

#### **Step 3: Choose Time Frame**

Select "Custom" from the **Range Type:** drop-down list. Under **From:** click on this box  $\vert \ldots \vert$  and choose the first month you would like the report to show. Under **To:** click on this box  $\boxed{...}$  and choose the last month you would like the report to show.

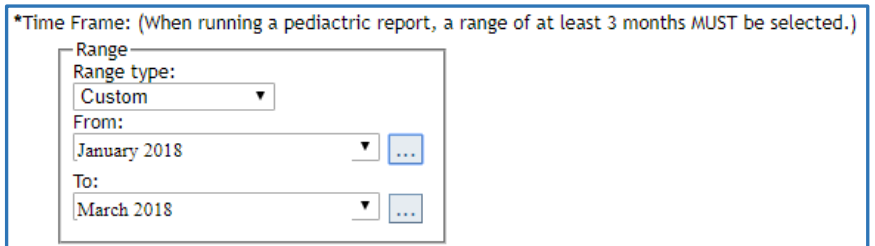

*\*Note: You must choose at least a one month period for an adult report and a three month period for a pediatric report. If you choose less than three months for a pediatric report, you will receive an error message. If this happens, go back to the Time Frame choices and choose three or more months.*

#### **Step 5: Choose Protocol Topic**

Select "Airway," "Trauma," "Sepsis," "Asthma," or "Allergic Reaction" from the drop-down list.

#### **Step 6: Choose Performance Measure**

Select which Performance Measure you would like to view for this report.

#### **Step 7: Click "Run"**

### **PAR: Provider View**

<span id="page-5-0"></span>Here is an example of a PAR that you would see if you chose Report Type: **Provider**, Time Frame: **January 2018 to March 2018**, Age Group: **Adult**, Cohort: **Trauma**, and Performance Measure: **SBP Documented**.

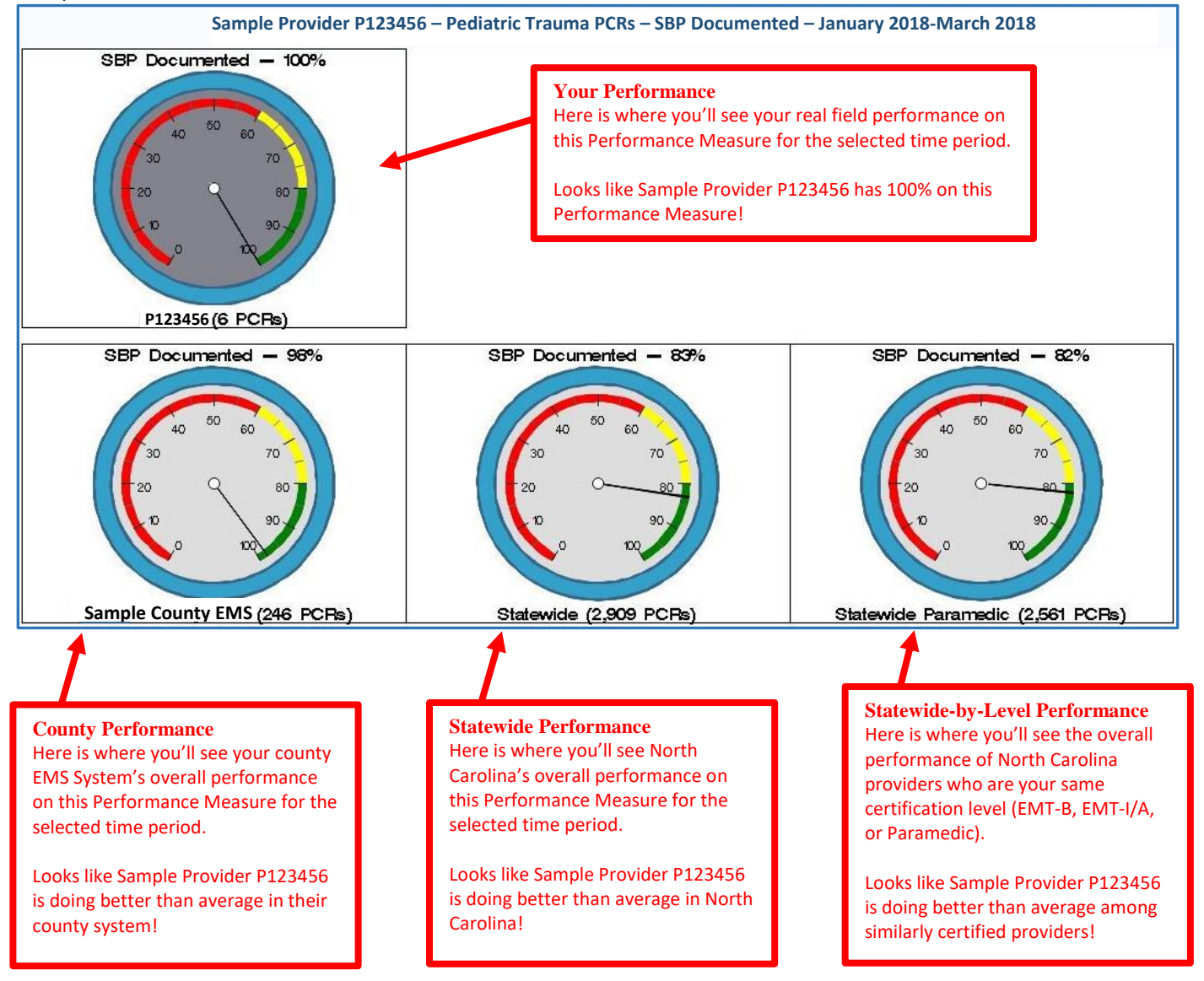

## **PAR: Administrator View**

<span id="page-6-0"></span>Here is an example of a PAR that you would see if you chose Report Type: **Administrator**, Time Frame: **January 2018 to March 2018**, Age Group: **Adult**, Cohort: **Trauma**, and Performance Measure: **SBP Documented**. *\*Note: Only EMS administrators will be able to access this view*

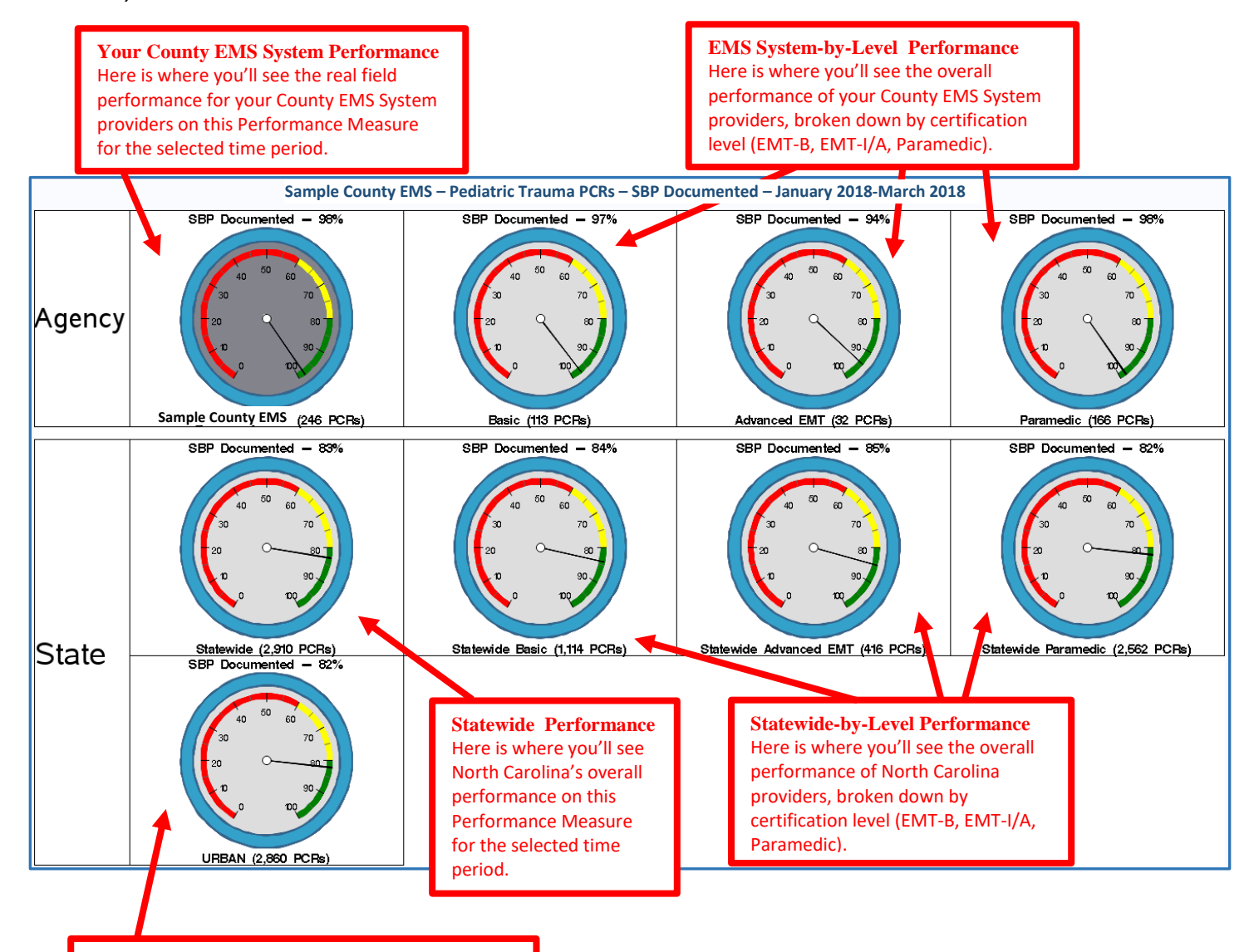

#### **Statewide-by-Urbanicity Performance**

Here is where you'll see the overall performance of North Carolina counties with a similar urbanicity to your county. For example, if your county is rural, you will see the performance of other rural counties in NC. If your county is urban, you will see the performance of other urban counties in the State.

#### Pediatric Performance Adherence Reports:

Manual for Accessing and Interpreting Performance Adherence Reports (PARs)

### **Protocol Screenshots**

<span id="page-7-0"></span>For patients to be included in your Performance Adherence Report they must meet certain criteria for each of the protocols we use to generate reports.

### **Protocol Screenshots: Trauma**

<span id="page-7-1"></span>Criteria for selection:

Adult= age 16 or older; Pediatric= under age 16

Patient meets criteria for inclusion based on abnormal vital signs, critical injury, special considerations, or significant mechanism of injury

Use of the Trauma and Burn EMS Triage and Destination Plan or the Multiple Trauma protocol (TB6)

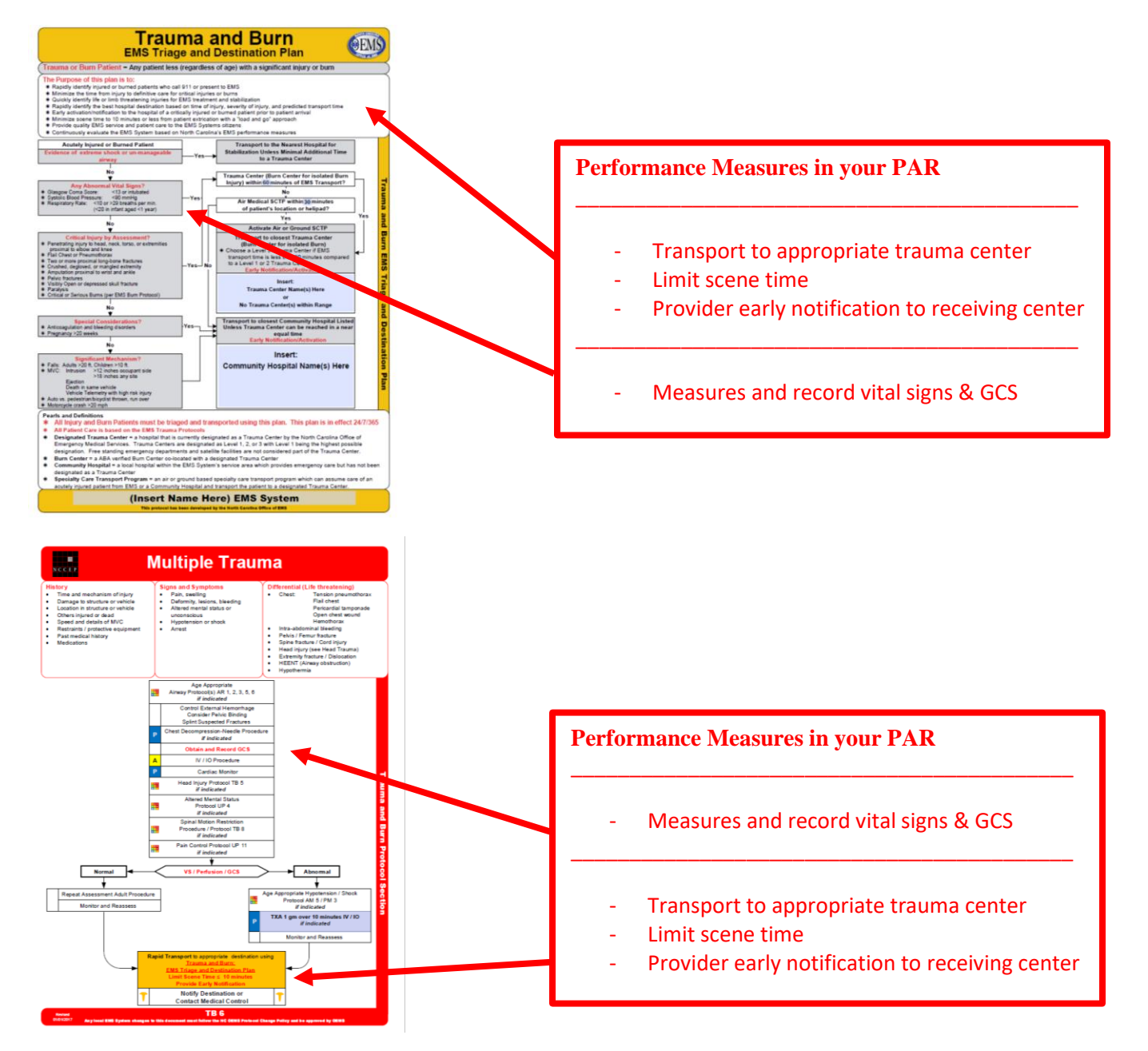

## <span id="page-8-0"></span>**Protocol Screenshots: Sepsis**

Criteria for selection:

Adult= age 16 or older; Pediatric= under age 16 Use of the Suspected Sepsis protocol (UP15)

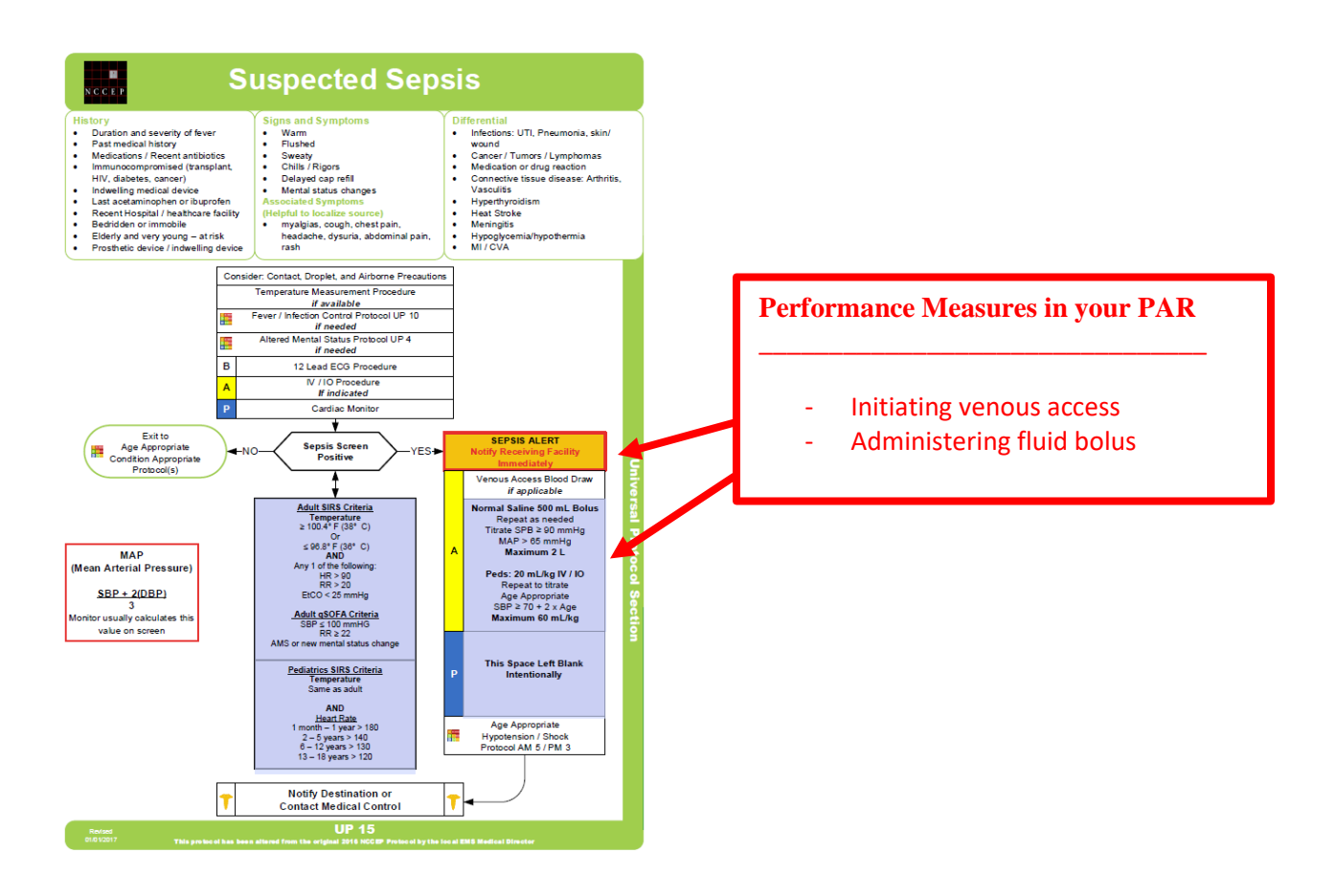

## <span id="page-9-0"></span>**Protocol Screenshots: Respiratory Distress**

### Criteria for selection

Pediatric= under age 16, use of Pediatric Asthma Respiratory Distress protocol (AR7) Adult= age 16 or older, use of the Adult COPD / Asthma Respiratory Distress protocol (AR4)

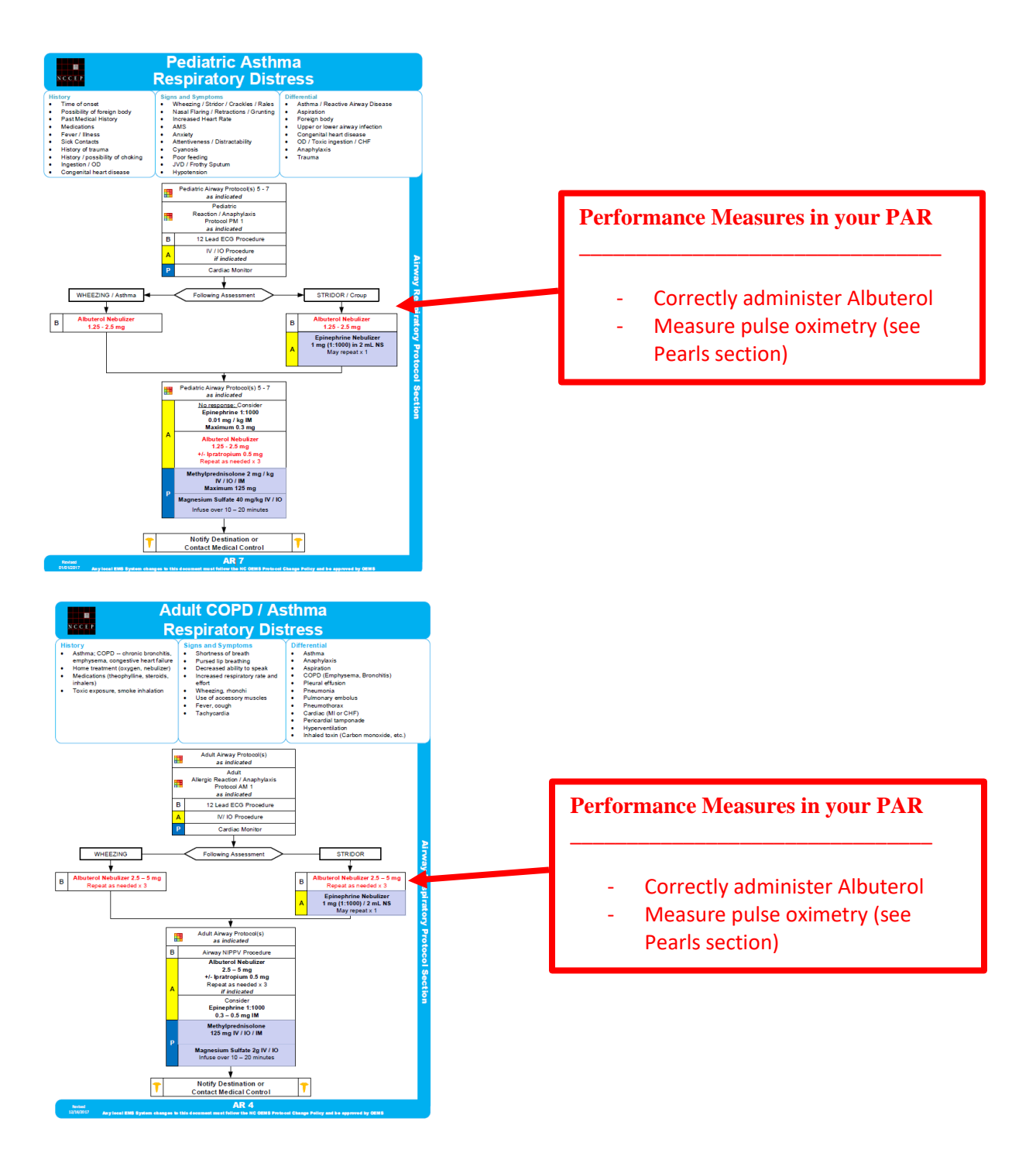

## <span id="page-10-0"></span>**Protocol Screenshots: Airway**

#### Criteria for selection

Pediatric= under age 16, intubated, use of Pediatric Airway protocol (AR5) Adult= age 16 or older, intubated, use of the Adult Airway protocol (AR1)

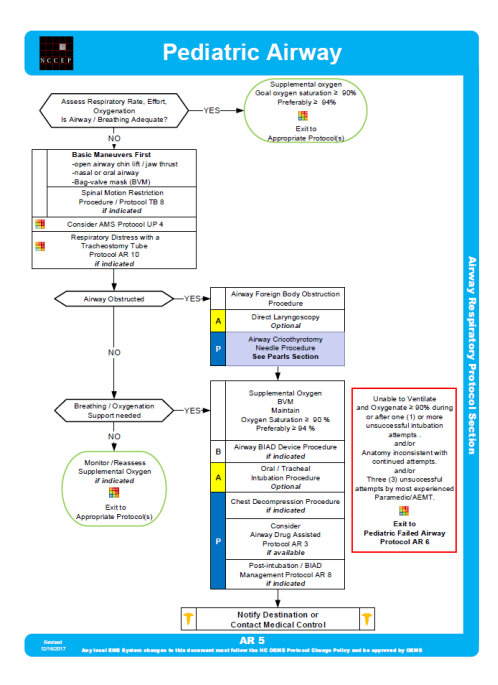

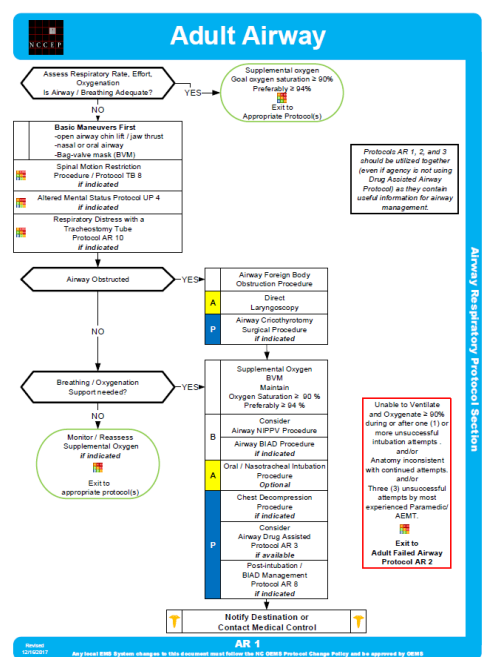

# **Performance Measures in your PAR** \_\_\_\_\_\_\_\_\_\_\_\_\_\_\_\_\_\_\_\_\_\_\_\_\_\_\_\_\_\_\_\_

See Pearls:

- Measure capnography / capnometry
- Measure End Tidal Carbon Dioxide (ETCO2)

# **Performance Measures in your PAR** \_\_\_\_\_\_\_\_\_\_\_\_\_\_\_\_\_\_\_\_\_\_\_\_\_\_\_\_\_\_\_\_

#### See Pearls:

- Measure capnography / capnometry
- Measure End Tidal Carbon Dioxide (ETCO2)

#### Pediatric Performance Adherence Reports:

Manual for Accessing and Interpreting Performance Adherence Reports (PARs)

### <span id="page-11-0"></span>**Protocol Screenshots: Allergic Reaction**

#### Criteria for selection

Pediatric= under age 16, hypotensive within age parameters, moderate or severe reactions with the use of Pediatric Allergic Reaction protocol (PM1)

Adult= age 16 or older, hypotensive, moderate or severe reactions with the use of the Adult Allergic Reaction protocol (AM1)

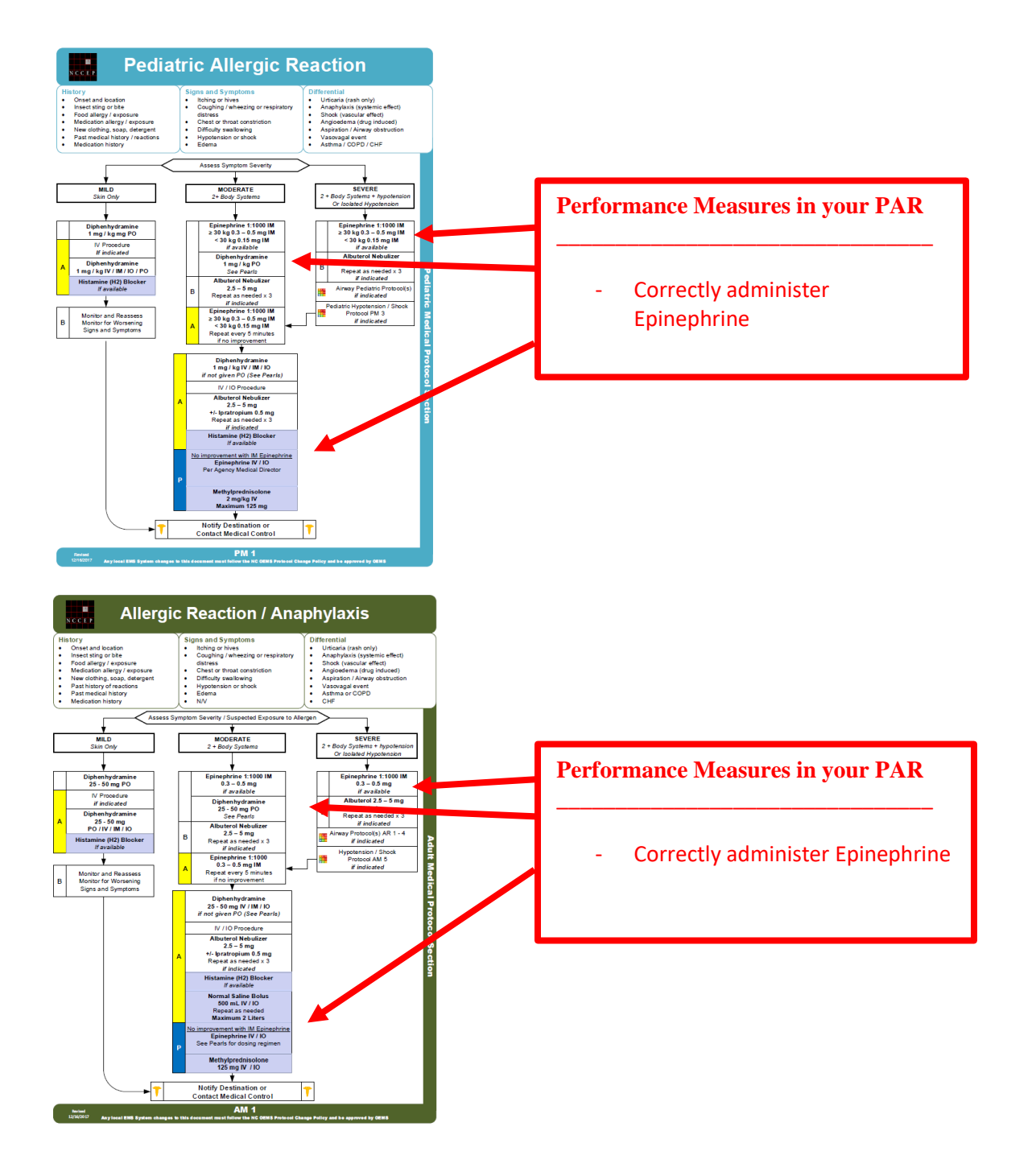

#### **Retrieving or Resetting your Continuum Password**

<span id="page-12-0"></span>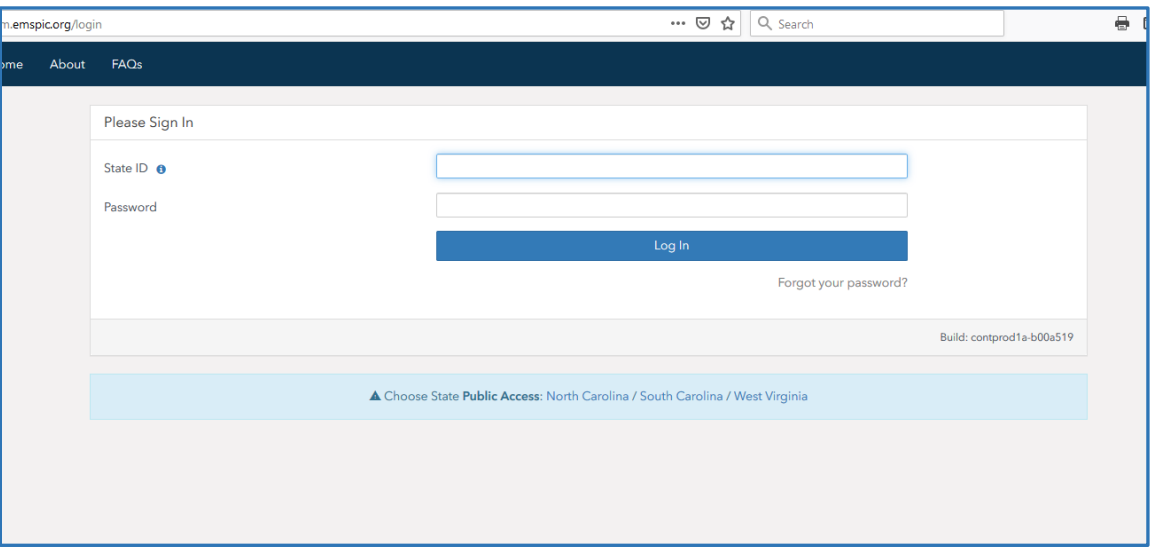

- 1. Access the continuum site from emspic.org <https://continuum.emspic.org/login>
	- a. If this is your first time logging-in you should use your P number for your username and social security number for your password.
	- b. If you forget your username or password select the "forgot your password link".
- 2. If that does not work, call the EMSPIC at (866) 773-6477 and they will help you identify your P number or reset your password.